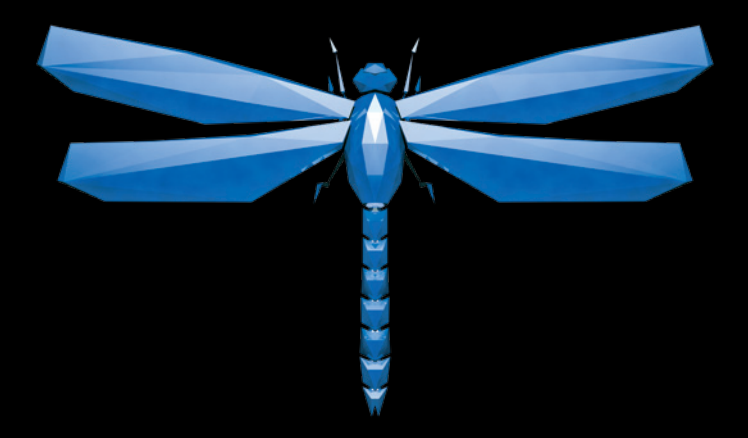

- **DE** Eine Anleitung in englischer Sprache ist unter dem unten stehenden Link verfügbar.
- **EN** Instructions in English are available at the link below.
- **ES** Las instrucciones de instalación en el español se encuentran disponibles en el enlace que se indica a continuación.
- **FR** Les instructions d'installation en français sont disponibles au lien suivant.
- **NL** Instructies in het Nederlands zijn beschikbaar via onderstaande link.
- **ZH** 安裝說明請詳見下列網址連結.
- **JA** 日本語 のインストールガイドは下記リンク先でご覧いただけます。
- **KO** 한국어로 작성된 설치 지침은 아래 링크에서 볼 수 있습니다.
- **RU** Инструкции по установке на русском языке можно найти по ссылке ниже.
- **IT** Le istruzioni per l'installazione in italiano sono disponibili nel link indicato in basso.
- **PT** Pode encontrar as instruções de instalação em português através do link em baixo.
- **PL** Instrukcja w języku polskim są dostępne w linku poniżej.
- **TH** คำ�แนะนำ�ในการติดตั้งไทยมีจัดไว้ให้ผ่านลิงค์ต่อไปนี้่
- **www.audioquest.com/DragonFlyCobalt/flight**

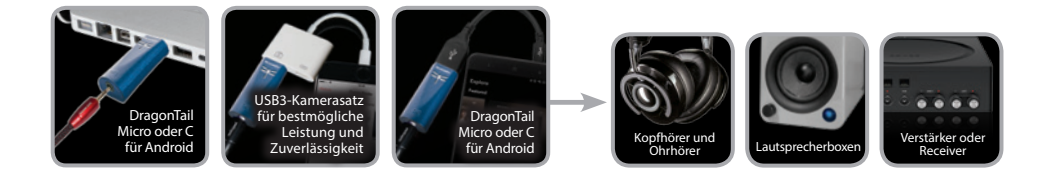

### **Inhaltsverzeichnis**

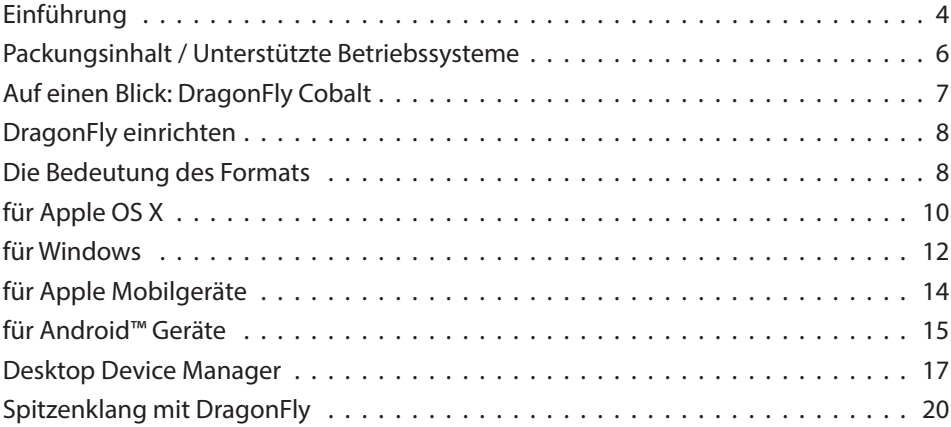

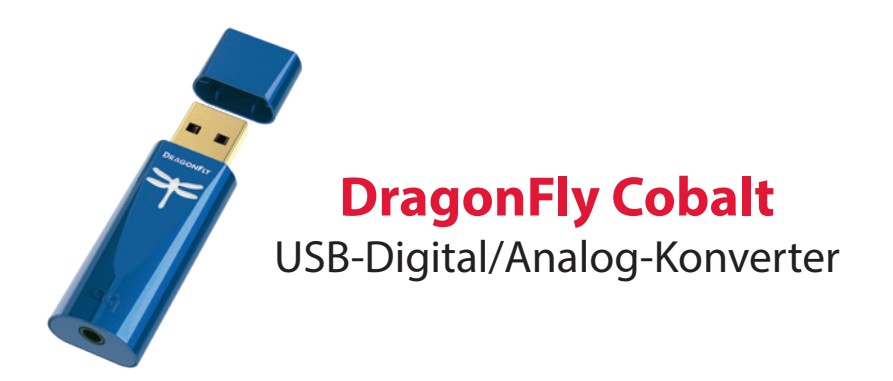

DragonFly ist ein USB-Digital/Analog-Konverter (DAC), der konstruktionsbedingt für einen besonders sauberen, klaren und klangschönen Sound aus Computer, Smartphone oder Tablet-PC sorgt. Durch die einzigartige Konstruktion von DragonFly lassen sich alle Dateitypen unabhängig von ihrer Auflösung wiedergeben. Nativ kann DragonFly Daten mit 24-bit/96kHz codieren. *(Für Dateien mit höheren Abtastraten wird Ihr Computer oder Mobilgerät die Daten mit Hilfe seiner Wiedergabesoftware in eine kompatible Auflösung umwandeln. Näheres finden Sie unter "Die Bedeutung des Formats".)*

In DragonFly kulminieren mehrere entscheidende Erfolge.

In enger Zusammenarbeit mit Microchip®, einem der führenden Anbieter von Microcontrollern und analogen Halbleitern, haben AudioQuest und der anerkannte Ingenieur Gordon Rankin eine ausgeklügelte Software entwickelt, die die Einführung einer neuen Hochleistungsklasse von USB-Microcontrollern ermöglicht hat. Durch ihren besonders niedrigen Energieverbrauch und extrem rauscharme Netzteile erreichen die Microchip® Microcontroller ein ungewöhnlich hohes Maß an Effizienz und einen erstklassigen Signalrauschabstand, und zwar unabhängig von der Bit- oder Abtastrate. Durch entscheidende Fortschritte bei DAC-Chips können wir inzwischen sogar die Leistung unseres mehrfach preisgekrönten DragonFly Red übertrumpfen.

DragonFly Cobalt nutzt die Technologie von monoClock® und den asynchronen USB-Code von StreamLength®.

Bei der Technologie von monoClock® steuert ein einzelner Taktgeber mit extrem niedrigem Jitter-Wert, der vom ESS ES9038 DAC-Chip betrieben wird, den ESS-Kopfhörerverstärker sowie sämtliche Funktionen des Microcontrollers. Der Zeitgeber erzeugt mit seinem extrem niedrigen Jitter eine höhere Auflösung und Klarheit als DAC-Geräte, die mit mehreren Zeitgebern arbeiten.

Der asynchrone StreamLength® USB-Code sorgt für eine bessere Übergabe der Audio-Samples an den DAC-Chip. Er erzeugt nur wenig Jitter und sogt für geringe Ressourcenauslastung, Minimierung von Paketfehlern, Audiowiedergabe der Spitzenklasse und zuverlässige Konnektivität zwischen unserem DAC und einem beliebigen USB-Host-betriebsfähigen Computergerät (wie von der USB Organization definiert). StreamLength® ist mit der USB-Audioklasse (UAC) kompatibel und erfordert keine zusätzlichen Treiber. Daher können Apple™-, Windows™-, iOS™- und Android™-Nutzer DragonFly praktisch im Plug&Play-Betrieb einsetzen.

Zudem ist die Software von DragonFly upgrade-fähig. In unserer schnelllebigen digitalen Welt ist die Langlebigkeit von Hi-Fi-Komponenten eine Rarität - unabhängig von ihrer Preislage. AudioQuest ist überzeugt, dass sich moderne digitale Geräte

<sup>\*</sup>monoClock® und StreamLength® sind eingetragene Marken der Wavelength Audio, Ltd.

zusammen mit der Technologie weiterentwickeln können müssen, damit sie lange Jahre Musikgenuss bieten. Mit unserem kostenlosen Desktop-Gerätemanager

kann DragonFly über wenige Mausklicks zum Nulltarif aktualisiert werden, sobald neue Software zur Verfügung steht. Und um die wachsende Zahl an elektronischen Geräten mit USB-C-Schnittstellen versorgen zu können, wird das DragonFly Cobalt komplett mit unserer DragonTail USB A/C-Kabelverlängerung ausgeliefert.

Damit Sie mit Bezug auf DragonFly auf dem Laufenden blieben, registrieren Sie Ihr Produkt bitte unter:

#### **https://www.audioquest.com/page/aq-product-registration.html.**

Nehmen Sie sich ein paar Minuten Zeit für das Flughandbuch, und lehnen Sie sich dann zurück, entspannen Sie sich, und heben Sie mit Ihrer Lieblingsmusik ab!

AudioQuest

### **Packungsinhalt**

- asynchrones DragonFly Diamond USB-DAC-Gerät
- DragonTail USB-A/USB-C-Adapter
- Transporttasche
- **Flughandbuch**

#### **Unterstützte Betriebssysteme**

- Apple OS 10.6.8 und höher
- Apple iOS 5 und höher
- Microsoft Windows 7-10
- Android 4.1 und höher
- Linux-fähig (ohne Benutzersupport)

# **Auf einen Blick: DragonFly Cobalt**

**Modell:** DragonFly Cobalt

**Kennzeichnung:** AudioQuest DragonFly Cobalt v1.0

**AUSGANG:** 2,1 Veff bei 10 kOhm oder höher; mindestens 16 Ohm für Kopfhörer

**Microcontroller:** Microchip PIC32MX274

**DAC-CHIP:** ESS ES9038

**Kopfhörerverstärker:** ESS Sabre 9601

**Lautstärke-Einstellung:** 64-Bit, bitgenau, digital

**MQA\*-fähig:** Ja

\* Weitere Informationen zu MQA und DragonFly finden Sie hier: *https://www.audioquest.com/page/aq-dragonfly-series-faq.html#!/mqa*

### **DragonFly einrichten**

DragonFly ist als Plug&Play-System für alle gängigen Desktop- und Mobilgeräte sowie Betriebssysteme wie Android, Apple und Microsoft Windows 10 konzipiert. DragonFly erfordert für den Betrieb mit diesen Systemen keine zusätzlichen Treiber.

**Hinweis:** DragonFly bietet eine bitgenaue digitale Lautstärkeregelung, die im DAC-Chip selbst angesiedelt ist: eine durchdachte Implementierung, die für maximale Klangtreue, dynamischen Kontrast und Signalrauschabstand sorgt. Beim Anschließen von DragonFly an einen PC oder ein Mobilgerät steuert die Lautstärkeregelung des Hostsystems per Proxy die chipbasierte Lautstärkeeinstellung von DragonFly.

### **Die Bedeutung des Formats**

CDs werden mit einer Abtastrate von 44,1 kHz aufgezeichnet und wiedergegeben. Komprimierte MP3- und AAC-Musikdateien und Audioströme werden normalerweise mit einer der drei üblichen Qualitätsstufen codiert: 128 kbit/s, 256 kbit/s oder 320 kbit/s. Meist werden sie als 44,1 kHz-Dateien rekonstruiert. Ebenso werden viele Musik-Downloads und CDs, die als Apple Lossless- oder FLAC-Dateien extrahiert werden, mit 44,1 kHz rekonstruiert. Daher liefert DragonFly meist die besten Ergebnisse, wenn Ihr Computer auf eine Abtastrate von 44,1 kHz eingestellt ist. Wenn Sie über höher auflösende Dateien verfügen, müssen Sie allerdings die richtige, höhere Abtastrate wählen, damit Sie die Vorteile dieser Dateien nutzen können. Für beste Leistungen mit Abtastraten oberhalb der DragonFly Cobalt Obergrenze von 96 kHz sollten Dateien mit einer Rate wiedergegeben werden, die in mathematischer Relation zu ihrer nativen Auflösung steht. Zum Beispiel sollte eine 192 kHz-Datei mit 96 kHz wiedergegeben werden (da  $2 \times 96000, 0 = 192000, 0$ ). Es stehen zahlreiche Anwendungen zur Verfügung (wie Roon, BitPerfect, Foobar, JRiver, Audirvana, Decibel, Amarra, usw.) die die Abtastrate von DragonFly automatisch an die Datei anpassen, sodass Sie sich nicht selbst um die richtige Abtastrate kümmern müssen.

An der Leuchtfarbe der DragonFly-LED lassen sich Status und Abtastrate ablesen:

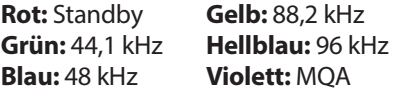

**Hinweis:** DragonFly ist ein reiner MQA-Renderer und erfordert daher den Einsatz einer geeigneten Software, damit MQA-Dateien ausgelesen werden können. Bei Fragen zur MQA-Kompatibilität lesen Sie bitte das Handbuch zu Ihrem Wiedergabegerät und Ihrer Wiedergabe-Anwendung.

# **Verwendung mit Apple OS X® (10.6.8 oder höher)**

Für die Einrichtung unter Windows fahren Sie mit Seite 12 fort, für die Einrichtung eines Apple Mobilgeräts mit Seite 14, für die Android-Einrichtung mit Seite 15.)

DragonFly ist mit Mac OS X ab Version 10.6.8 kompatibel. Die OS X-Menüs können sich optisch etwas von den nachstehenden Screenshots unterscheiden. Einige haben sich im Laufe der Entwicklung von OS X verändert; die Funktionalität ist jedoch gleichgeblieben.

### **Einrichtung für USB**

#### **Mit Hilfe der "Systemeinstellungen"**

Audio an DragonFly senden und zugleich Warnmeldungen und Soundeffekte weiter über die Computerlautsprecher ausgeben:

- **1.** Schließen Sie das DragonFly an den Computer-USB-Anschluss an.
- **2.** Öffnen Sie die "Systemeinstellungen" am Dock oder aus dem Apple® Dropdown-Menü (oben links).
- **3.** Klicken Sie auf das Ton-Symbol.
- **4.** Klicken Sie in den Toneinstellungen auf den Reiter "Output" (Ausgang). Wählen Sie die Option "AudioQuest DragonFly Cobalt".
- **5.** Klicken Sie in den Toneinstellungen auf den Reiter "Sound Effects" (Soundeffekte).

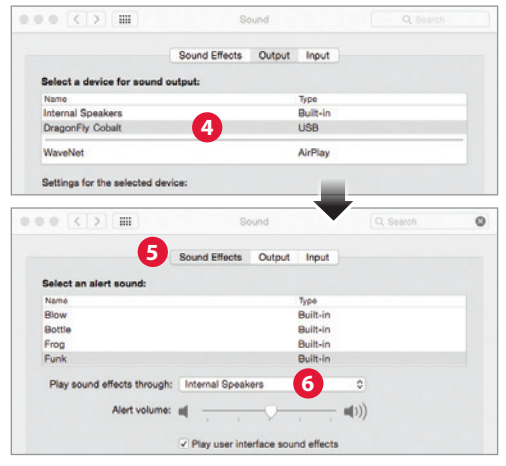

- **6.** Wählen Sie im Menü "Play sound effects through" (Klangeffekte wiedergeben über) die Option "Internal Speakers" (integrierte Lautsprecher).
- **7.** Schließen Sie das Fenster.
- **8. Zur Verbindung von DragonFly Cobalt mit Macbook- und Macbook Pro-Computern, die nur über USB-C-Anschlüsse verfügen, empfehlen wir den beiliegenden USB-C/USB-A-Adapter.**

**"Audio MIDI Setup"** so einstellen, dass der Computer Audio über DragonFly wiedergibt:

- **1.** Öffnen Sie den Ordner "Applications" (Applikationen) und dann den Ordner "Utilities" (Dienstprogramme).
- **2.** Doppelklicken Sie in den Dienstprogrammen auf "Audio MIDI Setup" (Audio-MIDI-Einrichtung).
- **3.** Klicken Sie in .. Audio Devices" (Audiogeräte) auf "AudioQuest DragonFly  $C$ obalt"
- **4.** Wählen Sie die Option "Use this device for sound output" (Dieses Gerät für die Audioausgabe verwenden).
- **5.** Wählen Sie im Dropdown-Menü "Format" (Format) eine Abtastrate aus. Gängig ist zum Beispiel 44,1 kHz. (Siehe "Die Bedeutung des Formats".)

Schließen Sie Ohrhörer oder einen Kopfhörer an oder verbinden Sie den DragonFly über ein Kabel mit Ihren Aktivlautsprechern oder einer Endstufe, und genießen Sie Ihre Musik!

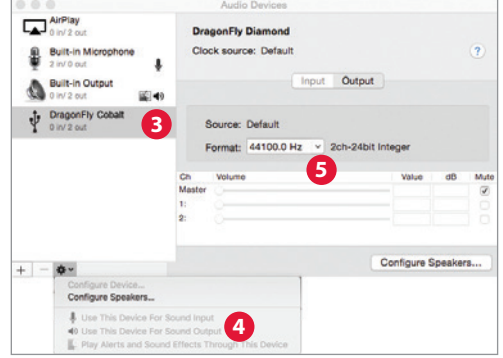

### **Für Windows ® 7-10**

### **Einrichtung für USB**

**Mit Hilfe der "Systemsteuerung" > "Sound"** Audio an DragonFly senden und zugleich Warnmeldungen und Soundeffekte weiter über die Computerlautsprecher ausgeben:

- **1.** Schließen Sie das DragonFly an den Computer-USB-Anschluss an.
- **2.** Geben Sie in der Cortana-Suchleiste unten links auf dem Windows 10-Desktop "Systemsteuerung" ein, und drücken Sie die Eingabetaste, um die Systemsteuerung zu öffnen.
- **3.** Öffnen Sie den Optionsbereich "Hardware und Sound".
- **4.** Wählen Sie die Option "Sound".
- **5.** Für USB: Der AudioQuest DragonFly wird als "Lautsprecher" hinzugefügt. Legen Sie ihn als "Standardgerät" fest. Wählen Sie die Option "Lautsprecher".
- **6.** Klicken Sie für weitere Konfigurationsmöglichkeiten auf die Schaltfläche "Eigenschaften".
	- a. Klicken Sie auf die Registerkarte "Erweiterte Optionen". Wählen Sie im Dropdown-Menü eine Abtastrate aus. Gängig ist zum Beispiel 24 Bit/44100,0 Hz. (Siehe "Die Bedeutung des Formats".)
	- **b.** Für "Exklusiver Modus": aktivieren Sie beide Optionen, klicken Sie dann auf "OK".

#### **7. Zur Verbindung des DragonFly mit dem USB-C-Anschluss eines Windows-Computers verwenden Sie bitte den enthaltenen DragonTail USB-C/USB-A-Adapter.**

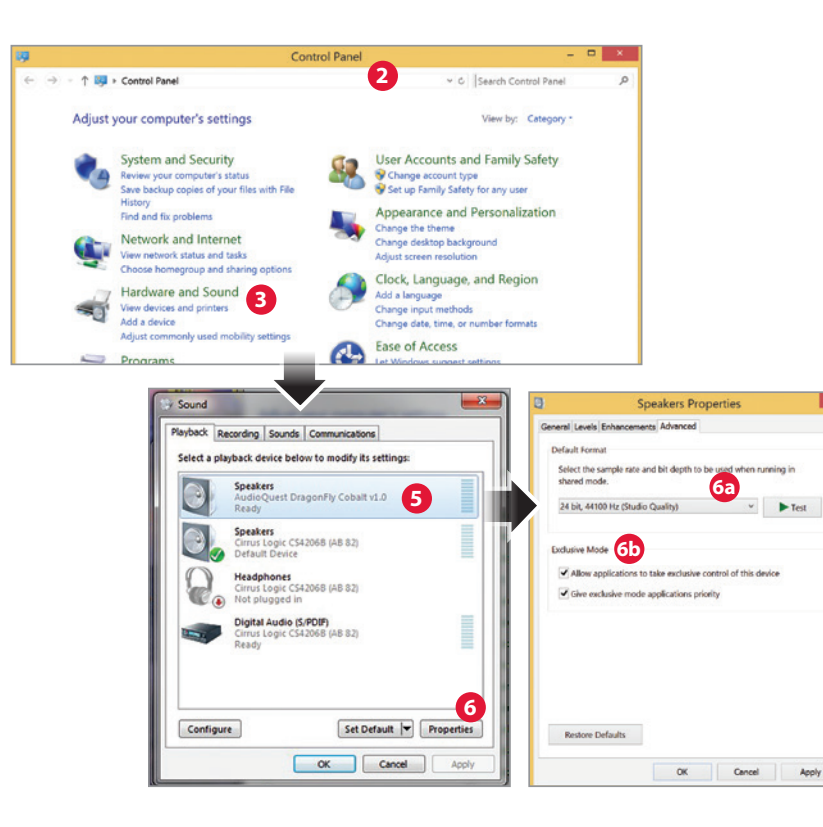

## **Für Apple Mobilgeräte**

DragonFly eignet sich für Mobilgeräte von Apple (mit iOS 5 oder höher). Zur Verbindung von DragonFly mit einem iPhone oder einem älteren iPad-Modell benötigen Sie einen Apple Lightning/USB-Kameraadapter. Wenn Sie den DragonFly hingegen mit dem aktuellen iPad Pro-Modell mit USB-C-Anschluss verbinden möchten, verwenden Sie bitte den enthaltenen DragonTail USB-C/USB-A-Adapter.

**Hinweis:** Bei unseren Tests führte der Apple Lightning/USB 3-Kameraadapter (mit Ladeanschluss) zu einem besseren Klangbild und er funktionierte zuverlässiger als der etwas günstigere Apple Lightning/USB-Adapter. Zudem lässt er ein Aufladen während der Wiedergabe zu. Weitere Informationen finden Sie unter *http://www.apple.com/shop/product/MK0W2AM/A/lightning-to-usb-3-camera-adapter* 

- **1.** Schließen Sie den Kameraadapter/Steckverbinder an das Apple Mobilgerät an.
- **2.** Schließen Sie den DragonFly an den USB-Anschluss des Kameraadapters/ Steckverbinders an.
- **3.** Verringern Sie die Lautstärke an Ihrem Mobilgerät auf mindestens 50%.
- **4.** Wählen Sie die gewünschte Musik- bzw. Medien-App und dann ein Lied oder einen Stream aus.
- **5.** Stellen Sie die Lautstärke wunschgemäß ein.

### **Für Android**™ **Geräte**

Android-Geräte mit dem Betriebssystem Jelly Bean (4.1 oder höher) unterstützen die USB-Audioausgabe, und Ihr DragonFly ist mit aktueller Firmware ausgerüstet, die auch für Android-Geräte optimiert ist.

**Hinweis:** Für den Fall, dass bei Ihrem DragonFly die Ausgangsleistung anscheinend zu gering ist, gehen Sie folgendermaßen vor: Auch wenn Android die USB-Audio-Ausgabe unterstützt, halten sich manche Hardware-Hersteller nicht vollständig an die Spezifikation der USB-Audioklasse. Wenn Sie diese Erfahrung bei Ihrem Gerät machen, empfehlen wir Ihnen die App USB Audio Player Pro (UAPP, derzeit 7,99 US-Dollar): *https://play.google.com/store/apps/details?id=com.extreamsd.usbaudioplayerpro.* 

UAPP wird mit einem eigenen USB-Audiogerätetreiber geliefert, der der Spezifikation der USB-Audio-Hostbetriebsklasse der USB Organization entspricht. Zudem ist die App mit zahlreichen Audioformaten kompatibel und verwaltet Musik sowohl im internen Speicher des Android-Geräts als auch auf eingelegten SD-Karten. Wenn das Mobiltelefon mit dem WLAN verbunden ist, kann die App zudem DLNA-Server/Bibliotheken finden und sich mit ihnen verbinden. USB Audio Player PRO Version 5 unterstützt jetzt Audio von Google Music, Tidal (einschließlich Tidal Masters), Qobuz und Shoutcast und kommt mit einem MQA Core Decoder, der MQA-Ströme von 44,1/48 kHz bis 88,2/96 kHz ausliest und in Kombination mit DragonFly noch höhere Abtastraten erschließen kann.

Wenn Sie mit dieser Lösung nicht zufrieden sind, können Sie den DragonFly gegen Rückerstattung des Kaufpreises an Ihren Händler zurückgeben.

#### **So verbinden Sie Ihr Android-Gerät mit DragonFly:**

- **1.** Android-Geräte nutzen das USB-Format "OTG" (für "On the Go", unterwegs). Für OTG USB-Anschlüsse wird ein besonderer Adapter mit 5-poligem USB-Micro auf 4 poliges USB A (Buchse) benötigt. Zum Anschluss eines Android-Geräts und/oder USB-Kabels an ein DAC-Gerät wird ein OTG-Adapter benötigt. Siehe hierzu *http://www.audioquest.com/dragontail/dragontail-for-android-devices*
- **2.** Wählen Sie das geeignete Kabel für Ihr Android-Gerät aus. AudioQuest bietet ein breites Sortiment an USB-Hochleistungskabeln mit geeigneten Anschlüssen für Android-Geräte (wie USB Micro und USB Mini). Weitere Informationen finden Sie im USB-Kabel-Bereich unter *http://www.audioquest.com/digital-interconnects/*. In seltenen Fällen wird für die Übertragung von Audio über USB ein proprietärer Stecker oder ein entsprechender Adapter benötigt. (Weiterführende Informationen finden Sie im Benutzerhandbuch Ihres Geräts oder auf der Website des Herstellers.) Wenn Sie den DragonFly mit einem der immer zahlreicher werdenden Android-Geräte verbinden möchten, die über einen USB-C-Anschluss verfügen, verwenden Sie bitte den enthaltenen DragonTail USB-C/USB-A-Adapter.
- **3.** Verringern Sie die Lautstärke an Ihrem Android-Gerät auf mindestens 50%.
- **4.** Wählen Sie die gewünschte Musik- bzw. Medien-App und dann ein Lied oder einen Stream aus.
- **5.** Stellen Sie die Lautstärke wunschgemäß ein.

### **Desktop Device Manager**

#### **Erhältlich für Mac OS X und Windows 7, 8.1 sowie 10**

Mit der AudioQuest-Anwendung Desktop Device Manager können Sie die Seriennummer und Softwareversion Ihres DragonFly abrufen und somit überprüfen, ob sich Ihr Gerät auf dem neuesten Stand befindet.

So installieren Sie die AudioQuest-Anwendung "Desktop Device Manager":

- **1.** Gehen Sie zu: *http://www.audioquest.com/page/aq-digitalupdates.html* und laden Sie die aktuelle Version des Device Manager für Ihr Betriebssystem herunter.
- **2.** Doppelklicken Sie auf das Symbol der Installationsdatei, und befolgen Sie die Anweisungen auf dem Bildschirm bis zum Abschluss des Vorgangs. Das Anwendungssymbol erscheint auf Ihrem Desktop.
- **3.** Um den Device Manager auszuführen, doppelklicken Sie auf das Anwendungssymbol.
- **4.** In einem Dialogfenster werden Sie aufgefordert, ein DragonFly-Gerät an Ihren Computer anzuschließen. Nach dem Anschluss erscheint ein neues Fenster mit Registerkarten und Steuerungen, mit denen Sie Ihre Voreinstellungen festlegen können.
- **5.** Der Device Manager sucht automatisch nach Software-Aktualisierungen. Sie können jederzeit auch manuell nach Aktualisierungen sorgen. Klicken Sie

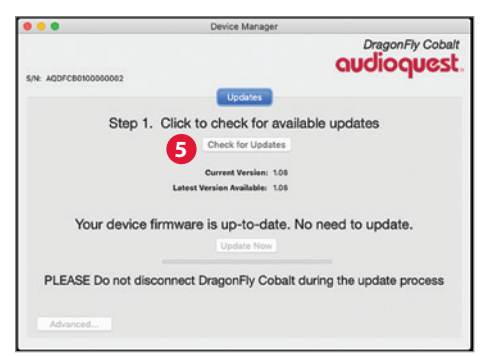

hierzu auf die Schaltfläche "Check for Updates" (Nach Aktualisierungen suchen). Wenn eine Aktualisierung zur Verfügung steht, ist die Schaltfläche "Update Now" (Jetzt aktualisieren) aktiviert. Klicken Sie auf die Schaltfläche, um die Aktualisierung anzustoßen.

- **6.** Während der Aktualisierung darf die Verbindung zum DragonFly nicht getrennt werden! Andernfalls kann die Funktionsfähigkeit des DragonFly nachhaltig beschädigt werden. Wenn die Verbindung zum DragonFly während der Aktualisierung unterbrochen wird oder der Computer während der Aktualisierung unerwartet herunterfährt, kann Ihr DragonFly unbrauchbar werden.
- **7.** Nach Abschluss der Aktualisierung zeigt der Device Manager die folgende Meldung an: *The update is complete and it is safe to disconnect your device (Die Aktualisierung ist abgeschlossen. Sie können Ihr Gerät jetzt trennen.)*
- **8.** Wenn Sie nach Aktualisierungen gesucht und/oder die gewünschten Änderungen vorgenommen haben, trennen Sie den DragonFly, und beenden Sie den Device Manager. Ihr DragonFly ist jetzt einsatzbereit..

# **Spitzenklang mit DragonFly**

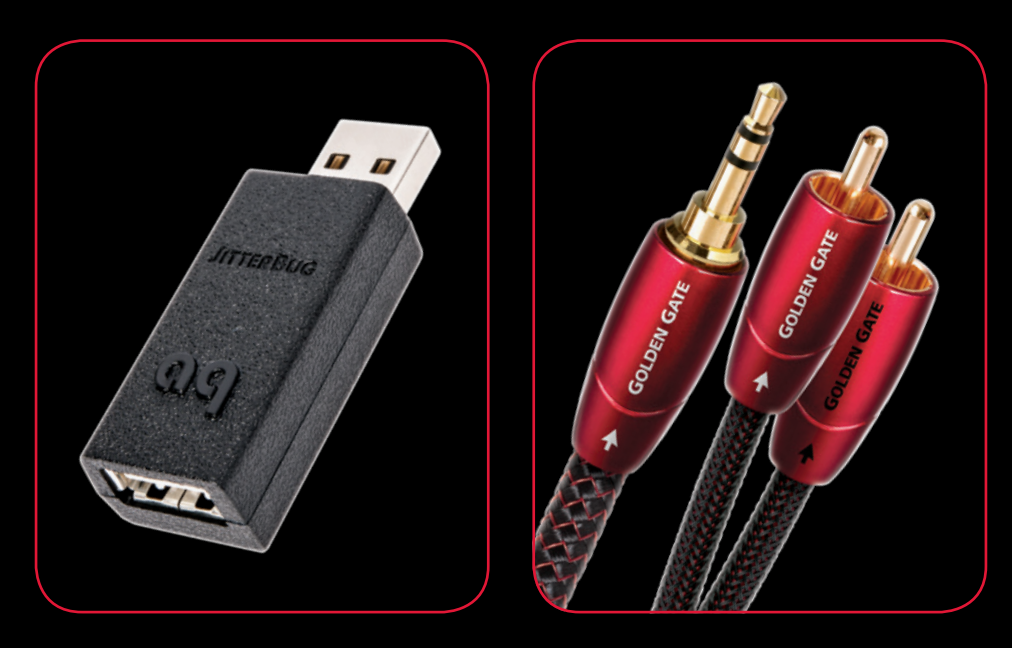

### **JitterBug USB-Filter**

Unser JitterBug USB-Filter reduziert das Rauschen und Klingeln, das sowohl die Netz- als auch die Datenleitungen der USB-Schnittstellen im gesamten Audiosystem beeinträchtigt, mit Hilfe von doppelt diskreten Rauschen-Ableitungsschaltungen. Er eignet sich für Festplatten, NAS-Laufwerke, Router, Streamer, Computerperipherie, aber auch für Mobilgeräte, die Sie an die Auto-Stereoanlage anschließen.

### **Bridges & Falls Analogkabel**

Die richtige Verbindung für Ihr Gerät und das passende Kabel für Ihre Bedürfnisse und Wünsche lassen sich ganz einfach finden. Bridges & Falls Kabel sind die passende Antwort auf die Entwicklung, dass technische Komponenten immer mehr Anschlussmöglichkeiten bieten. Zudem schöpfen sie alle Vorteile aus, die eine Kombination mehrerer Einzelanschluss-Stereokabel zu einem Kabelpaket bietet. Mit dem passenden Bridges & Falls Kabel können sie den DragonFly an Aktivlautsprecher oder ein komplettes Highend-Audiosystem anschließen. AudioQuest bietet ein umfassendes Sortiment mit einer großen Bandbreite an Anschlusskonfigurationen wie 3,5 mm Klinke auf .3.5mm .RCA .DIN

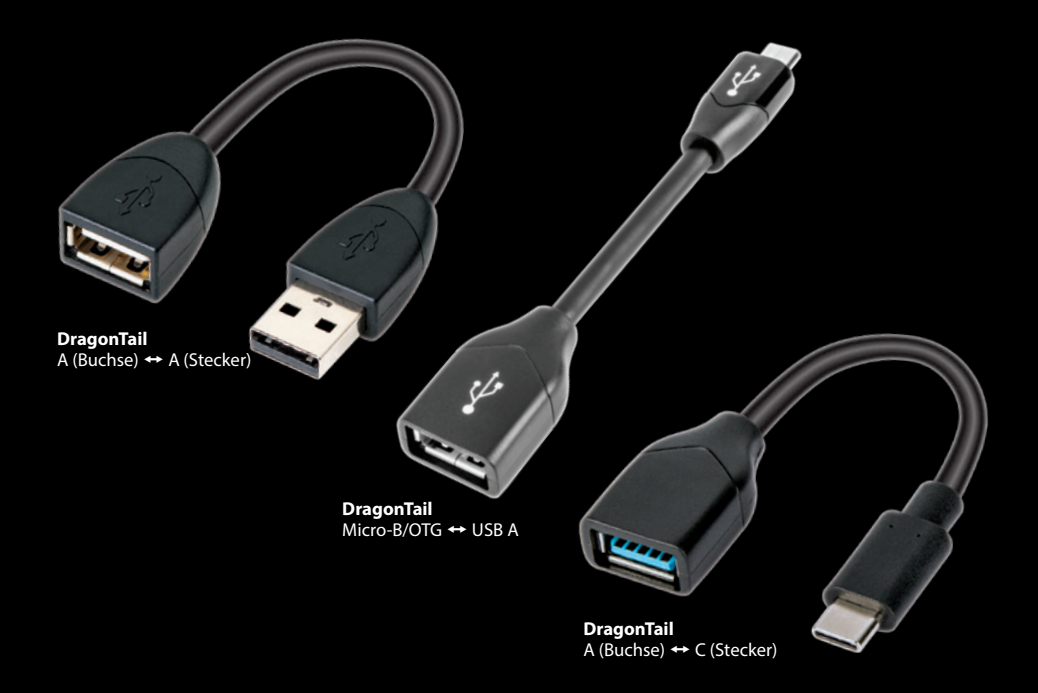

### **DragonTail USB-Kabelverlängerung**

DragonTail ist eine USB-Verlängerung zum leichteren und sicheren Anschließen von USB-Geräten (wie dem DragonFly oder einem Flash-Laufwerk) an USB-Buchsen neben bereits belegten USB-Schnittstellen oder zur leichten Verbindung mit verschiedenen Smartphone-Modellen. Ganz gleich, welche digitale Schnittstelle benötigt wird (ob Micro-USB/OTG an USB-A, USB A (Buchse) an USB A (Stecker), USB A (Buchse) an USB C (Stecker) usw.): wir bauen das entsprechende DragonTail-Modell für das jeweilige Gerät und seinen Anwendungszweck.

Vor allem aber ist das DragonTail wie alle AudioQuest-Produkte auf niedrige Verzerrung und größtmögliche Leistung ausgelegt. Für unser DragonTail nutzen wir zum Teil dieselben Komponenten wie bei unserem Carbon USB-Kabel. Besonders hervorzuheben sind unsere Halbleiter mit einer Versilberung von 5 % (gemessen am Gesamtmetallanteil des Leiters), und die Polyethylenschaum-Isolierung zum Schutz der kritischen Signalpaargeometrie. Zudem sind die signaltragenden Leiter des DragonTail, wie alle AudioQuest-Kabel, auf rauscharme Richtungsorientierung geprüft, so dass ein griffiger, eindringlicher Klang gewährleistet bleibt.

Für Geräte, die nur über USB C verfügen, macht unser neuester DragonTail USB C/USB A-Adapter alle Vorteile des DragonFly zugänglich.

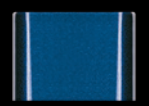

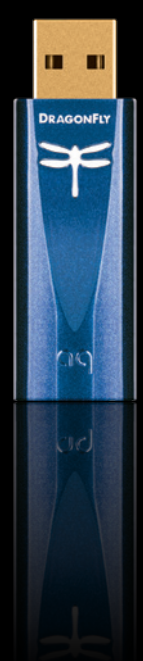

# **DRAGONFLY COBALT**

#### **USB-DAC + Vorverstärker + Kopfhörerverstärker**

©2019 AudioQuest 2621 White Road, Irvine CA 92614 USA Tel. (US): 949.790.6000 Tel. (EU): +31.165.54.1404 www.audioquest.com